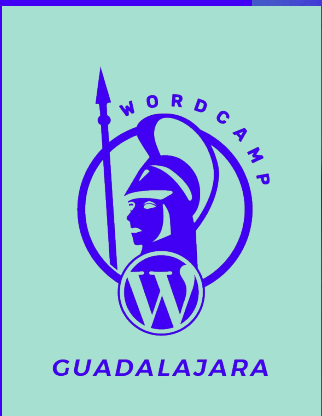

# **Consejos para estabilizar tu sitio web en WordPress**

## **¡Hola!**

### **Guillermo Camarena (Memo Palomas)**

Frontend web developer, Cinta negra 1 dan, Certificado en Adwords, Google Analytics, Desde 2010 trabajando con cms´s, Magento, Joomla Wordpress, Drupal, Codeigniter; además bloguero, cinéfilo, geek, seguidor de anime, cine y videojuegos, Embajador de Bla bla car, Clasher.

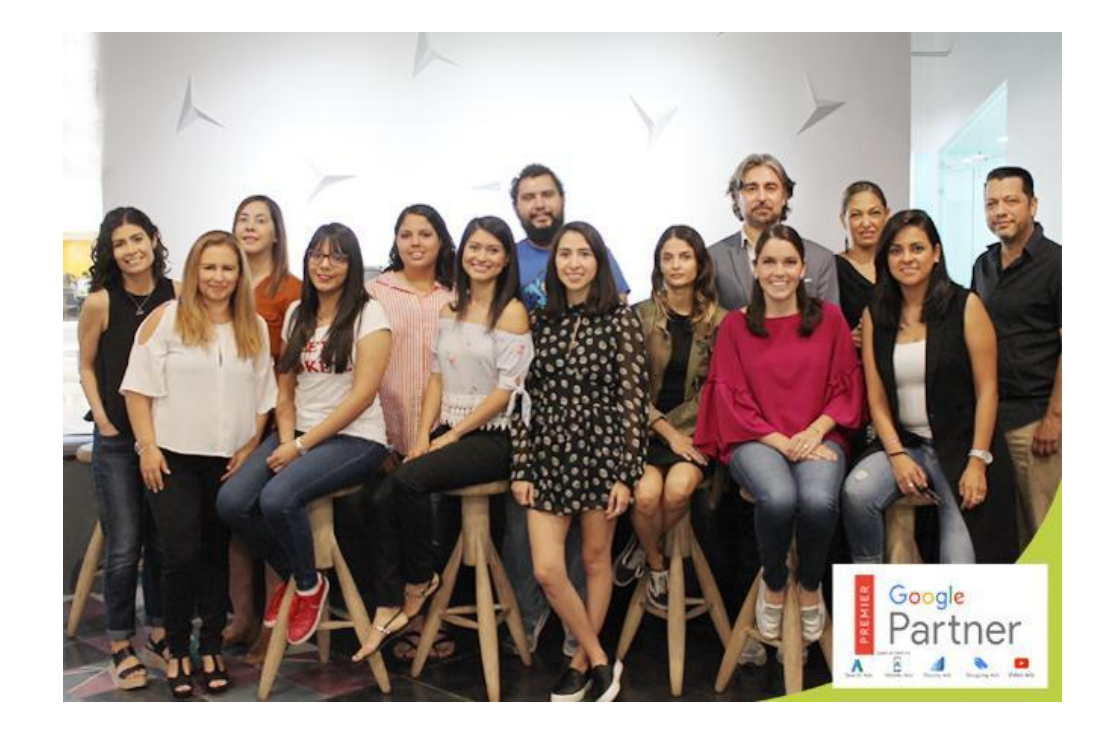

## AGENCIA DE MARKETING DIGITAL

**Adview** agencia de marketing digital

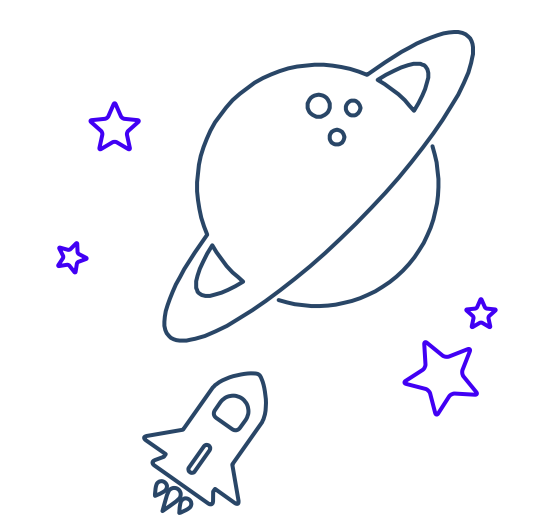

### **Velocidad, Rendimiento y Seguridad**

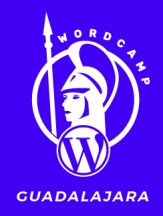

Velocidad velocidad e como saber que tu sitio es lento ? **https://sitecheck.sucuri.net/ https://gtmetrix.com/ http://www.webpagetest.org/ (Este lo usa Google) https://developers.google.com/speed/pagespeed/insights/?hl =es**

### **#WCGDL**

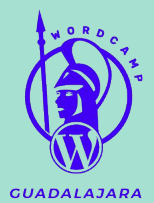

### **webpagetest.org**

**CONTINUES IN THE USE OF THE USE OF THE USE OF THE USE OF THE USE OF THE USE OF THE USE OF THE USE OF THE USE OF THE USE OF THE USE OF THE USE OF THE USE OF THE USE OF THE USE OF THE USE OF THE USE OF THE USE OF THE USE OF** 

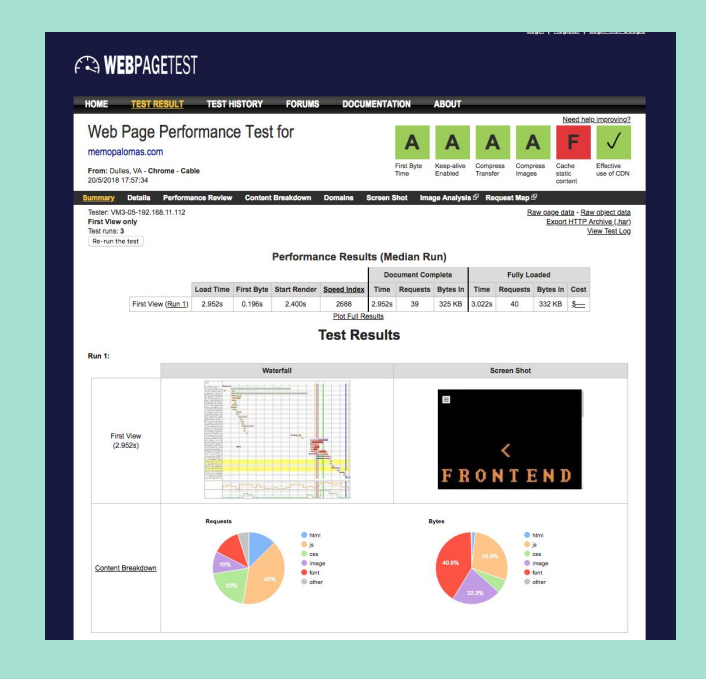

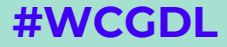

### **GT Metrix**

\_\_\_\_\_\_

#### **GTmetrix** Features Resources Blog GTmetrix PRO

#### Latest Performance Report for: < FRONTEND **WEB**

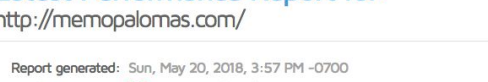

Test Server Region: | • | Vancouver, Canada Using: Chrome (Desktop) 62.0.3202.94, PageSpeed 1.15-gt1, YSlow 3.1.8 Additional tips: <a>
<a>
<a>
<a>
</a>
<a>
<a>
C<br/>ptimize WordPress

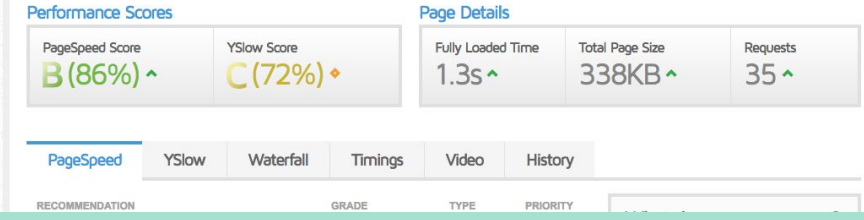

# developers.google.com/speed/pagespeed/insig<br>hts

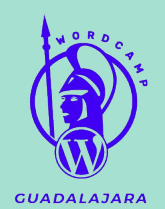

#### PageSpeed Insights

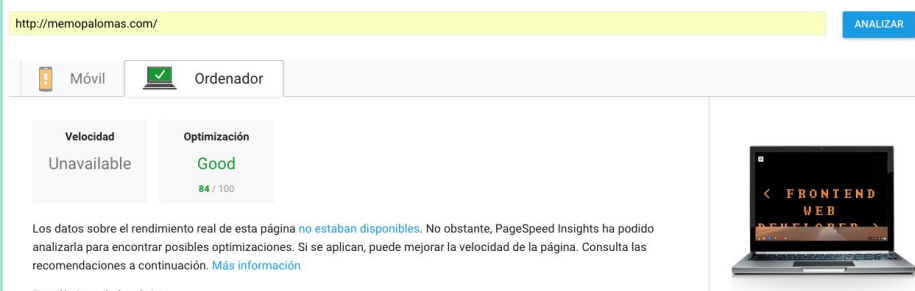

#### Estadísticas de la página

\_\_

#WCGDL

### Sólo existen dos cosas infinitas, el universo y la estupidez humana y no estoy muy seguro de la primera.

-Albert Einstein

# Ahora que sé que es lento, ¿qué hago ?

Mejorando la velocidad

Imágenes

Peticiones al servidor

Aprovechar el caché

### **Js + Img + Cache**

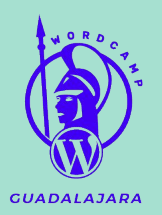

## **Imágenes**

Cuál es la media "correcta" para google +70 peticiones.

S

### Reducir las imágenes manualmente

### Usar un plugin que ayude a reducirlas

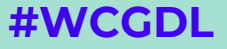

\_\_\_\_\_\_

### http://www.vanschneider.com/

### (Theme Semplice) - Tobias Van Schneider

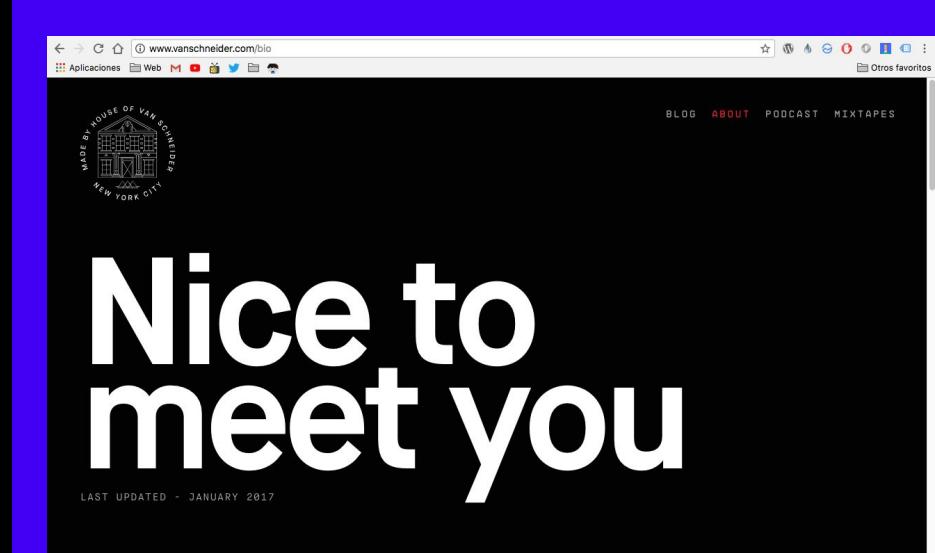

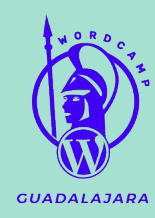

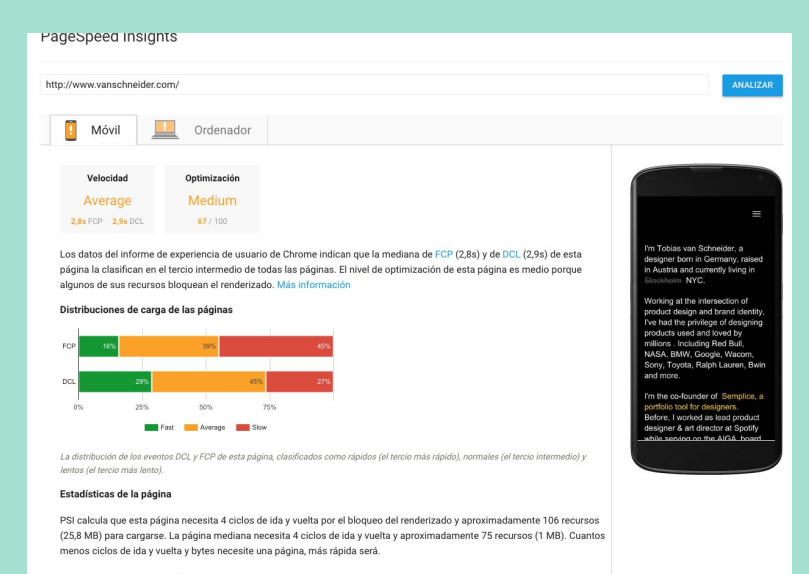

Sugerencias de optimización

### **#WCGDL**

#### Optimizar imágenes

Formatear y comprimir correctamente las imágenes puede ahorrar una gran cantidad de bytes de datos.

Optimizar estas imágenes para reducir su tamaño en 22,9 MB (reducción del 93 %).

Al comprimir o modificar el tamaño de http://www.vanschneider.com/...wp-content/uploads/2018/04/eco\_start.jpg puedes ahorrarte 994,3 KB (un 98 % menos).

Al comprimir o modificar el tamaño de http://www.vanschneider.com/wp-content/uploads/2018/04/BM\_1.jpg puedes ahorrarte 967,9 KB (un 99 % menos).

Al comprimir o modificar el tamaño de http://www.vanschneider.com/wp-content/uploads/2018/04/BM\_5.jpg puedes ahorrarte 967 KB (un 99 % menos).

Al comprimir o modificar el tamaño de http://www.vanschneider.com/wp-content/uploads/2018/04/wacom\_1.jpg puedes ahorrarte 926,1 KB (un 98 % menos).

Al comprimir o modificar el tamaño de http://www.vanschneider.com/wp-content/uploads/2018/04/marble.jpg puedes ahorrarte 695,4 KB (un 97 % menos).

Al comprimir o modificar el tamaño de http://www.vanschneider.com/wp-content/uploads/2018/04/eco\_3.jpg puedes ahorrarte 661,2 KB

 $\triangle$ Ocultar detailes

### Una Emergencia sin dinero es un berrinche

# Velocidad

Existen infinidad de modos para comprimir los js, de peticiones al servidor.

Minificar los Js también es un plus para mejorar los rankings de Google.

Peticiones pueden ser resueltas a mano, o bien con la ayuda de algún plugin.

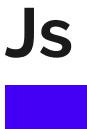

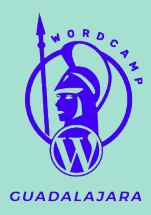

### JCH Optimize Plugin

Cuantos menos ciclos de ida y vuelta y bytes necesite una página, más rápida será.

\_\_\_\_\_\_

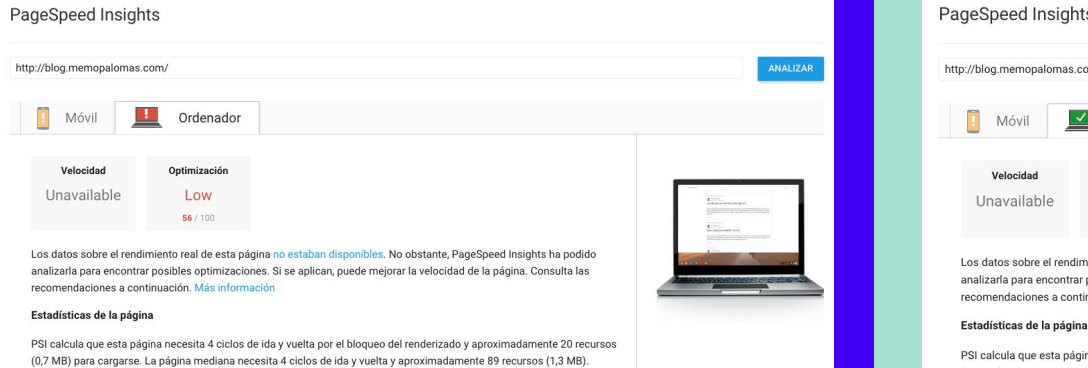

#### ts

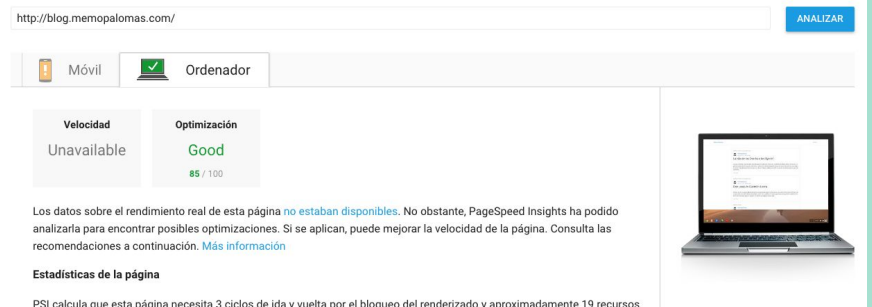

a y vuelta por el bloqueo del rende izado y apr (0,3 MB) para cargarse. La página mediana necesita 4 ciclos de ida y vuelta y aproximadamente 89 recursos (1,3 MB). Cuantos menos ciclos de ida y vuelta y bytes necesite una página, más rápida será.

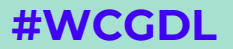

### Caché

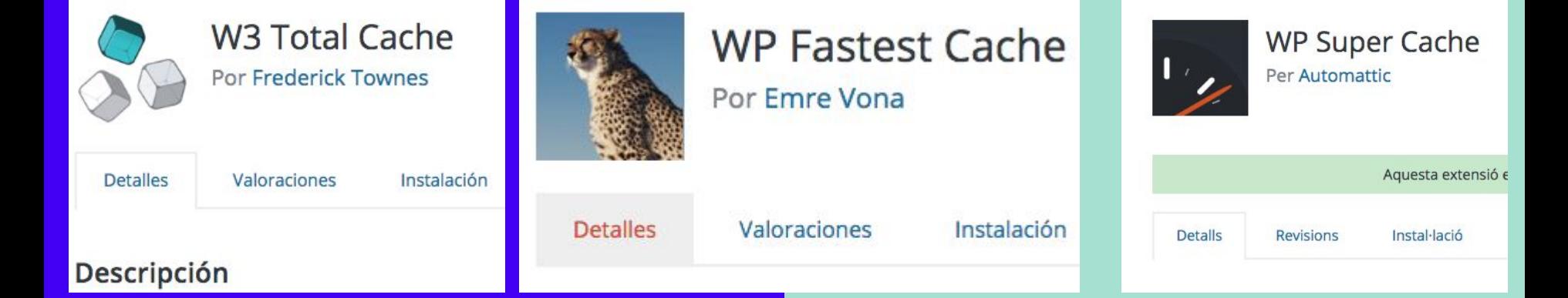

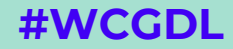

### Caché

#### PageSpeed Insights

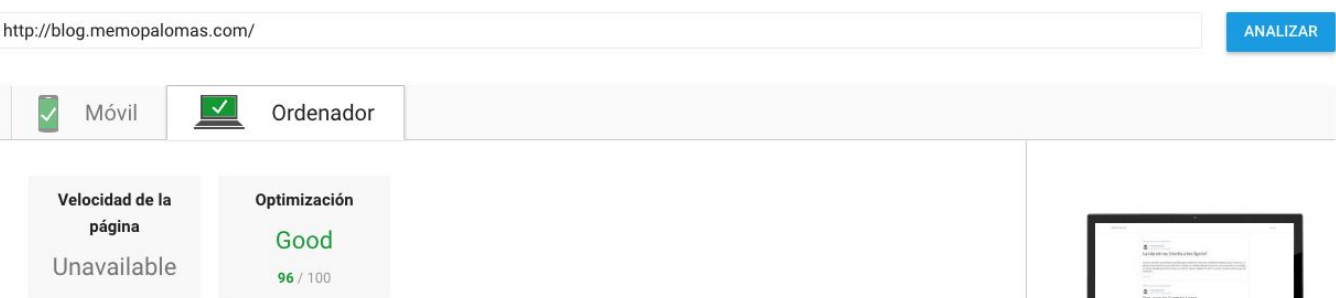

18

PSI está mostrando el informe de una sola página. El informe Experiencia de Usuario de Chrome no tiene suficientes datos a tiempo real sobre la velocidad de esta página web. Sin embargo, PSI sí ha podido analizar esa página web para identificar posibles optimizaciones que mejoren su velocidad. Consulta las recomendaciones que se indican más adelante. Más información

#### Estadísticas de la página

Las estadísticas muestran que la página mediana de Internet necesita 4 ciclos de ida y vuelta por el bloqueo del renderizado y aproximadamente 89 recursos (1,3 MB) para cargarse. Sin embargo, parece que esta página utiliza menos recursos. PSI calcula que esta página necesita 1 ciclos de ida y vuelta por el bloqueo del renderizado y aproximadamente 21 recursos (0,2 MB) para cargarse. Cuantos menos ciclos de ida y vuelta y bytes necesite una página, más rápida será.

Sugerencias de optimización

## Se hace lo que se puede con lo que se tiene y, si no, lo que te alcance.

# Rendimiento

Buen servidor

Agregar un certificado SSL

Caché del lado del servidor

Limpia tu WP

# Buscando un buen servidor

Disco Duro

php 7 Mejora el rendimiento de ejecución

Acceso al Php Limit del servidor

Certificado SSL

Precio

# Limpia tu WP

Borra Plugins y temas que no uses

Añade compresión a las imágenes

Combina y reduce CSS y JS

Limpia la base de datos

#### Activa la Compresión gzip dentro del sitio

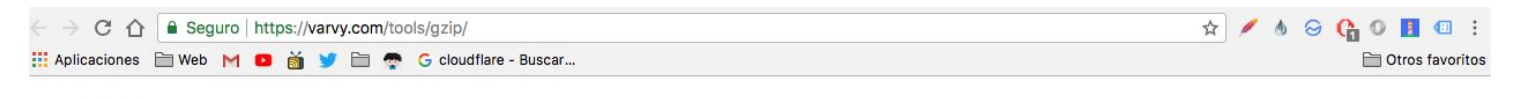

seo speed mobile

### Gzip compression test

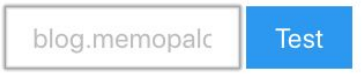

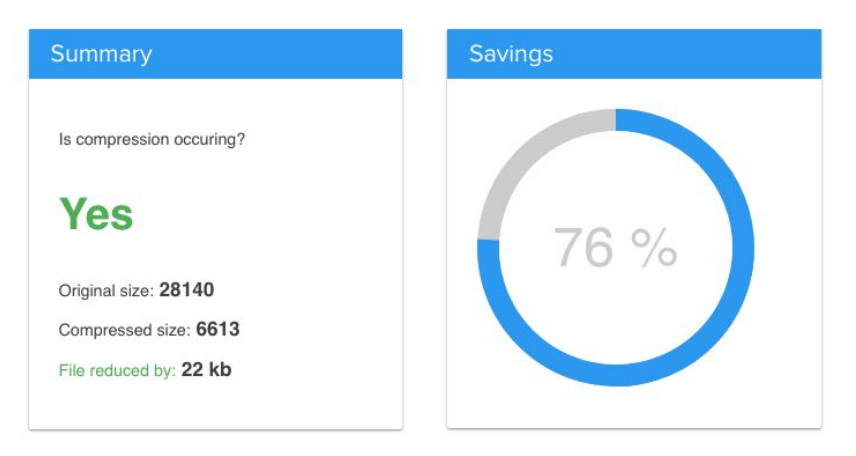

### **Habilitar GZIP**

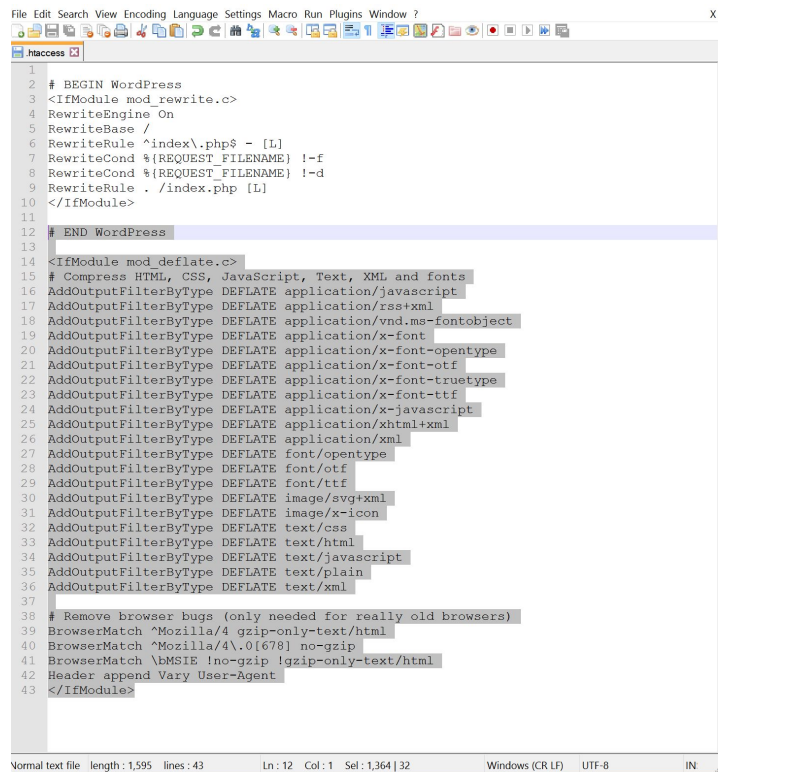

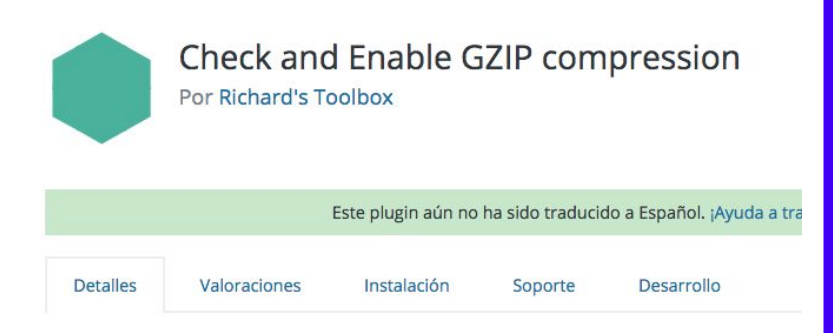

#### Descripción

GZIP compression is bundling (zipping) pages on a web server before the page is sent to the visitor.

This saves bandwidth and therefore increases the loading speed of the page significantly.

The visitors' web browser then automatically unzips the pages. This compressing and unzipping only takes a fraction of a second.

This plugin checks if your WordPress site has GZIP compression enabled. Every time you run this check, your domain name will be sent to http://checkgzipcompression.com. We won't sent any other private information.

## $66$

### Limpiando la base de datos

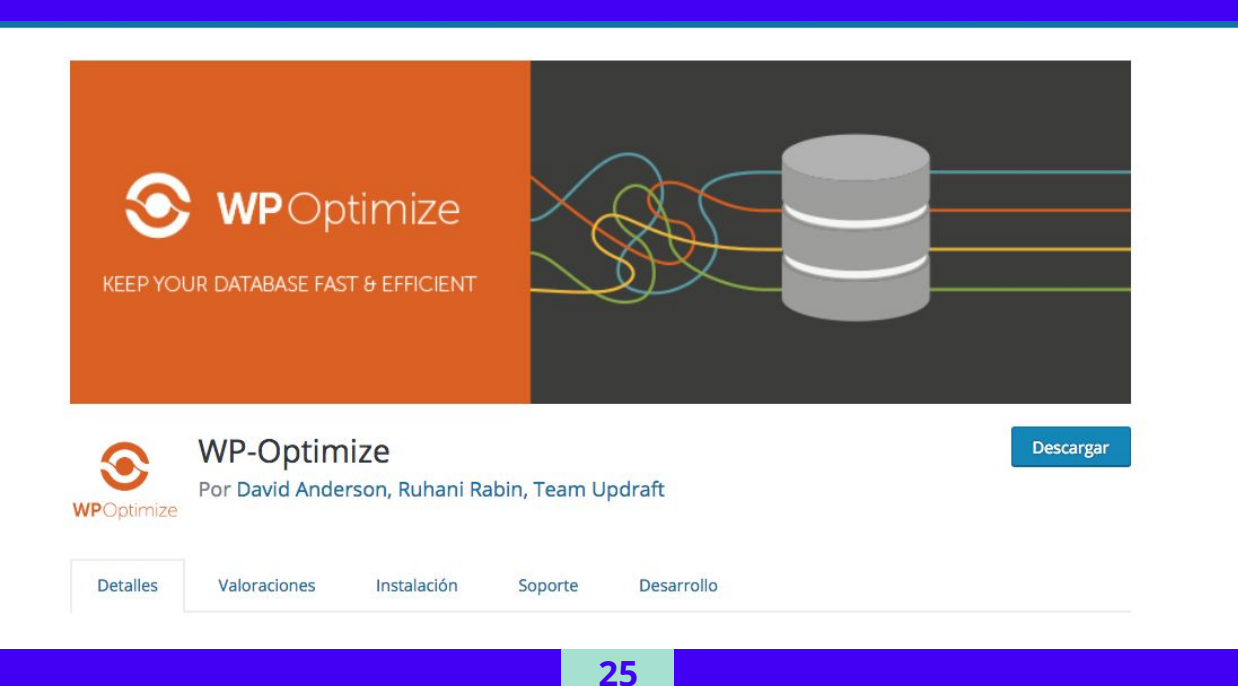

### **Hotlinking ?**

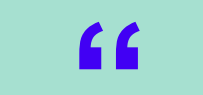

Peticiones a otros sitios innecesarias Menos pérdida de ancho de banda Se arregla con un Htaccess

RewriteEngine on

RewriteCond %{HTTP\_REFERER} !^\$

RewriteCond %{HTTP\_REFERER} !^http(s)?://(www\.)?deineseite.de [NC]

RewriteCond %{HTTP\_REFERER} !^http(s)?://(www\.)?google.de [NC]

RewriteCond %{HTTP\_REFERER} !^http(s)?://(www\.)?google.com [NC]

RewriteRule \.(jpg|jpeg|png|gif)\$ – [NC,F,L]

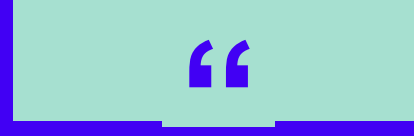

# Seguridad

### https://sitecheck.sucuri.net/

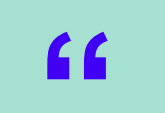

### + blog.memopalomas.com

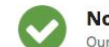

**No Malware Found** Our scanner didn't detected any malware

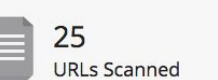

Pages scanned: 21 Javascript files scanned: 4 Other files: 0

System running on: Apache, System info: Phusion\_Passenger/4.0.10 mod\_bwlimited/1.4, Powered by: PHP/7.0.30

IP address: 204.11.59.195

More Details

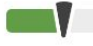

**Low Security Risk** 

Medium

**Site is not Blacklisted** 

9 Blacklists checked

Critical

Our automated scan did not detect malware on your site. If you still believe that your site has been hacked, sign up for a complete scan, manual audit, and guaranteed malware removal.

# **"**

Cambiar el usuario principal de WP

Cambiar el prefijo de la base de datos de WP

Cambiar la ruta WP-admin del sitio

Restringe el acceso a carpetas de WP

# "

#### **Admin Vs Memo-User-wp**

### Memo 123 vs Kratos\_Wp\_Memo\_2018

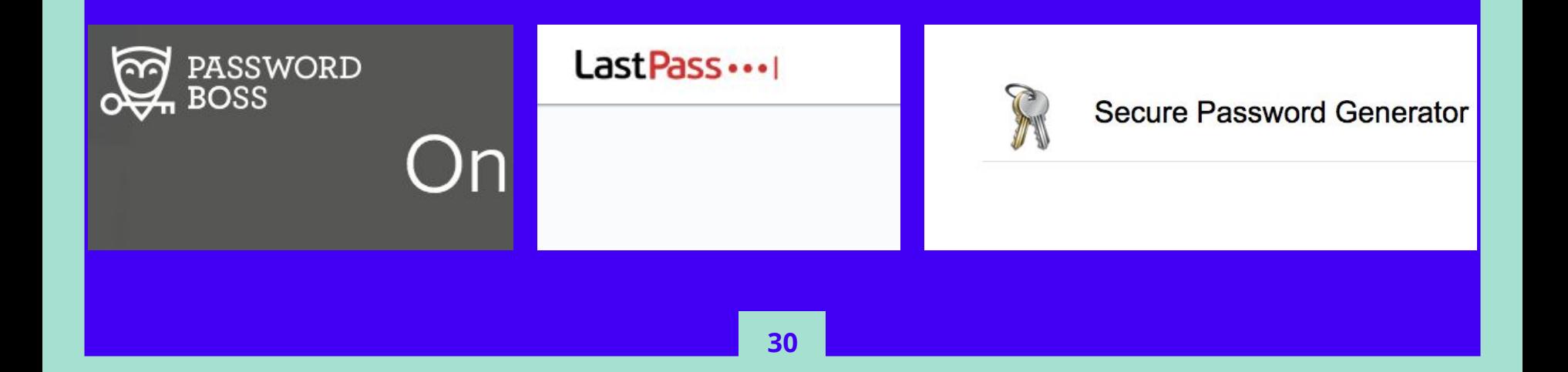

# C C

\* WordPress Database Table prefix.

#### $$table\_prefix = 'wp'_;$

**VS** 

 $$table\_prefix = 'Wp-Clie_];$ 

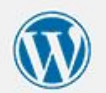

Below you should enter your database connection details. If you're not sure about these, contact your host.

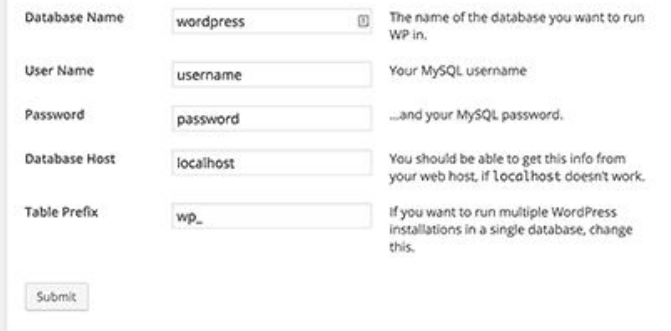

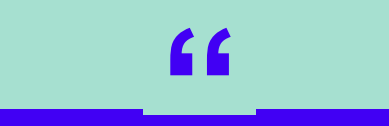

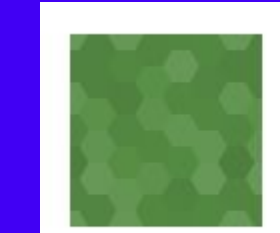

# Lockdown WP Admin

By Sean Fisher

RewriteRule ^panel-admin\$ http://tusitio.com/wp-admin.php [NC,L]

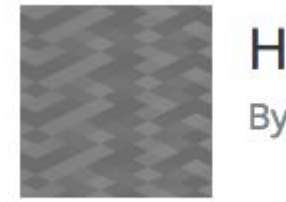

# Hidden WP Admin

By The Beaver Builder Team

# **"**

Quitando acceso a un archivo por medio del htaccess

<Files wp-load.php> Order allow,deny Deny from all </Files>

.htaccess

## **Unas chelas, whisky y dormir son tu mejor arma**

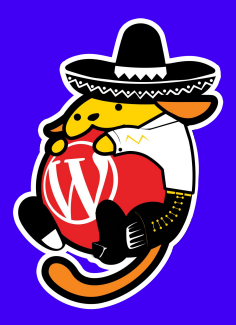

## **¡Gracias!**

### **¿Tienes preguntas?**

@MemoPalomas fb.com/MemoPalomasWeb www.MemoPalomas.com Hola@memopalomas.com